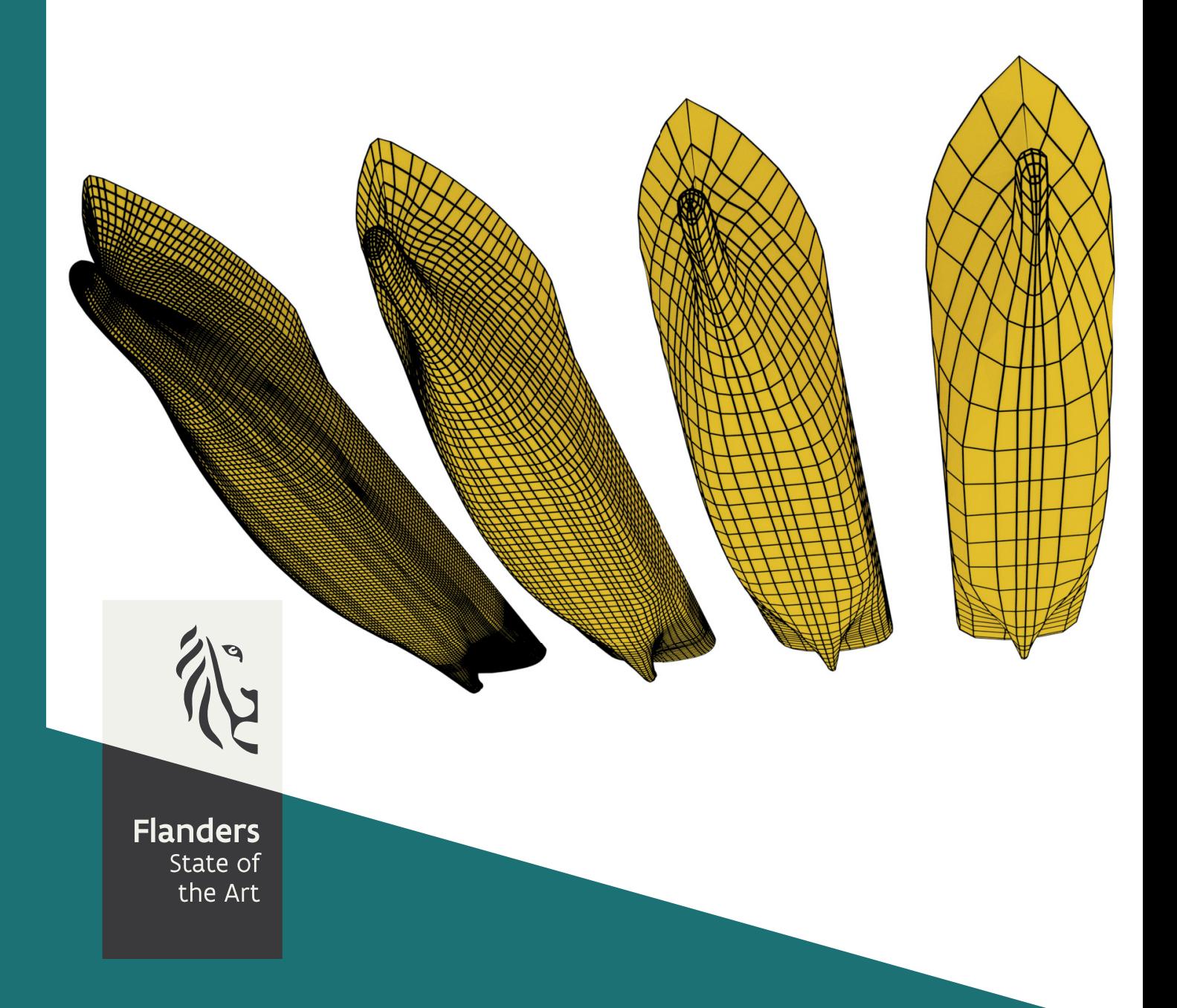

PA032\_2 FHR reports

# Beheer en Onderhoud CFD modellen

Implementation of a CFD CAD model database

DEPARTMENT<br>MOBILITY & PUBLIC<br>WORKS

www.flandershydraulicsresearch.be

# Beheer en Onderhoud CFD modellen

## Implementaton of a CFD CAD model database

Van Hoydonck, W.; Van Zwijnsvoorde, Th.; Lopez Castaño, S.; Villagómez, J.; Mostaert, F.

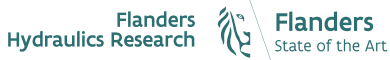

Cover fgure Ξ The Government of Flanders, Department of Mobility and Public Works, Flanders Hydraulics Research

#### Legal notice

Flanders Hydraulics Research is of the opinion that the information and positions in this report are substantiated by the available data and knowledge at the time of writing.

The positons taken in this report are those of Flanders Hydraulics Research and do not refect necessarily the opinion of the Government of Flanders or any of its institutions.

Flanders Hydraulics Research nor any person or company acting on behalf of Flanders Hydraulics Research is responsible for any loss or damage arising from the use of the information in this report.

#### Copyright and citaton

© The Government of Flanders, Department of Mobility and Public Works, Flanders Hydraulics Research, 2020

D/2020/3241/196

This publication should be cited as follows:

Author(s): Van Hoydonck, W.

Van Hoydonck, W.; Van Zwijnsvoorde, Th.; Lopez Castaño, S.; Villagómez, J.; Mostaert, F. (2020). Beheer en Onderhoud CFD modellen: Implementation of a CFD CAD model database. Version 2.0. FHR Reports, PA032 2. Flanders Hydraulics Research: Antwerp

Reproduction of and reference to this publication is authorised provided the source is acknowledged correctly.

#### Document identification

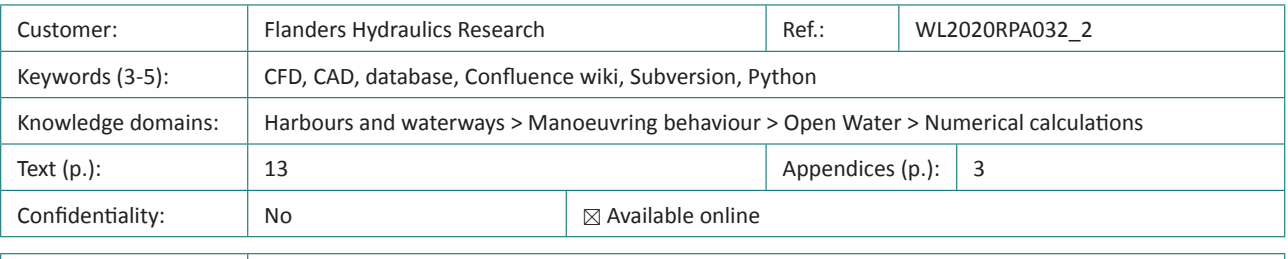

## Control

Name Signature Getekend door: Santiago Lopez Castaño Getekend op: 2020-10-19 12:51:12 +00:00 Revisor(s):  $|$  Van Zwijnsvoorde, Th.; Thibaut Van Digitally signed by Thibaut Van Reden: Ik keur dit document goed Lopez Castaño, S.; Zwijnsvoorde viago Lopez Casraño Zwijnsvoorde (Signature) Date: 2020.10.19 08:38:23 (Signature) Villagómez, J.  $+02'00$ Getekend door:Jose Villagomez Rosales Getekend op:2020-12-15 16:15:28 +00:0 Reden:Ik keur dit document goed Tose Villagomez R. Getekend door: Wim Van Hoydonck<br>Getekend op: 2020-10-19 06:56:17 +00:00<br>Reden: Ik keur dit document goed Project leader: Van Hoydonck, W. Win Van Hoydorck Approval Getekend door: Frank Mostaert (Signature)<br>Getekend op: 2020-10-19 07:01:56 +00:00<br>Reden: Ik keur dit document goed Head of division: Nostaert, F. Frank Hostaer

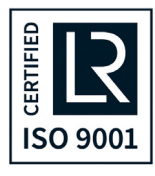

# <span id="page-3-0"></span>Abstract

The objective of this report is to document the implementation of a system to store and document [Computer](#page-7-0) [Aided Design \(CAD\)](#page-7-0) models utilised in Computational Fluid Dynamics (CFD) software and potential panel meth-ods at [Flanders Hydraulics Research \(FHR\)](#page-7-2). The system makes use of available (software) facilities at [FHR](#page-7-2): the [CAD](#page-7-0) data is added in the version control sofware (Subversion) and a visual front‐end is created in the Confu‐ ence Wiki software. Topics discussed in this report are the storage of information about a specific CAD model, the process of updating the front-end pages on the wiki and retrieval of characteristics of the CAD models from other databases.

# Contents

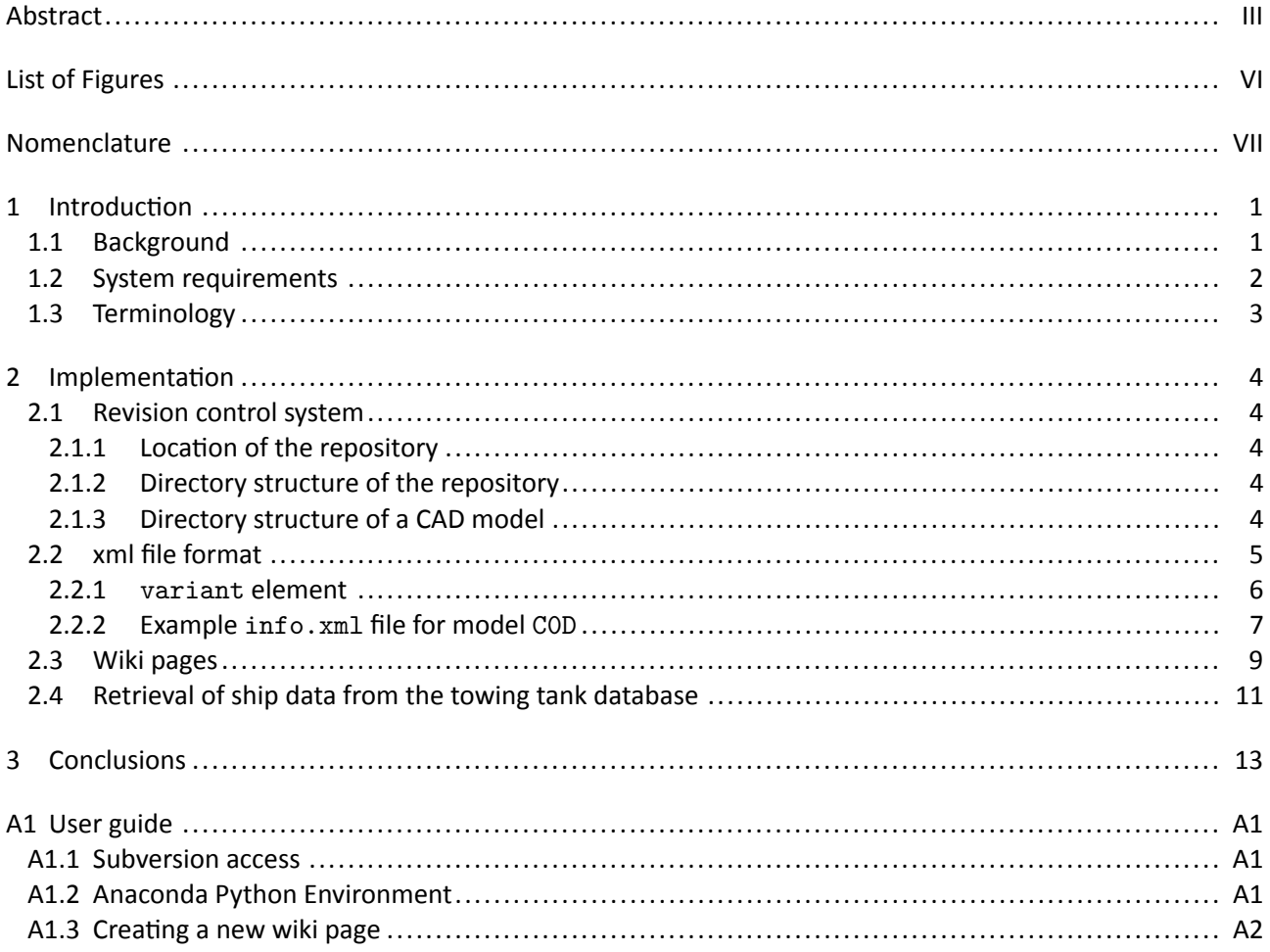

# <span id="page-6-0"></span>List of Figures

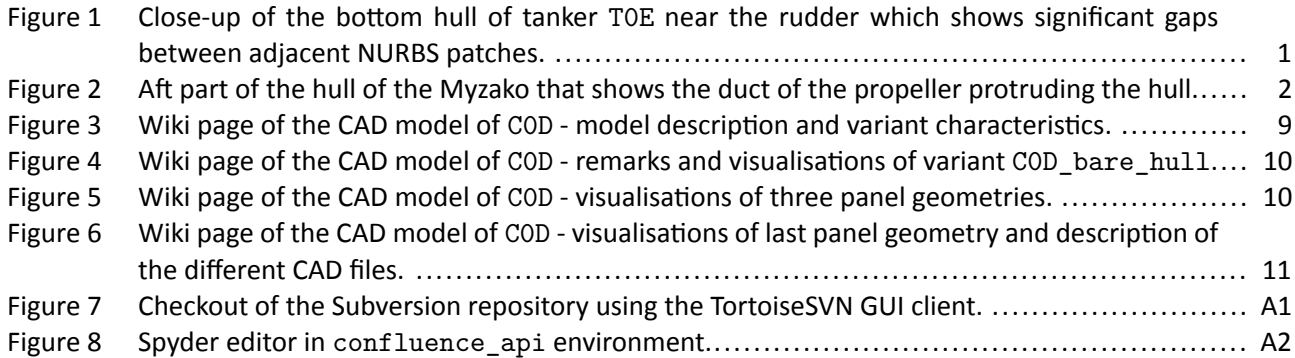

# <span id="page-7-3"></span>Nomenclature

## Abbreviations

- <span id="page-7-0"></span>CAD Computer Aided Design
- <span id="page-7-1"></span>CFD Computational Fluid Dynamics
- <span id="page-7-2"></span>FHR Flanders Hydraulics Research
- <span id="page-7-4"></span>NURBS Non-Uniform Rational B-Spline
- <span id="page-7-5"></span>XML eXtensible Markup Language<br>
XSD XML Schema Definition
- <span id="page-7-6"></span>XML Schema Definition

# <span id="page-9-0"></span>1 Introduction

## <span id="page-9-1"></span>1.1 Background

In the past, [CAD](#page-7-0) fles of scale model ships used in towing tank experiments at [FHR](#page-7-2) have been used as a basis for [CFD](#page-7-1) computations. These [CAD](#page-7-0) files are stored in the lines plans section of the towing tank database here: <https://wlsow.vlaanderen.be/shpgenerator/Lists/Lijnenplannen/Forms/AllItems.aspx>. Cur‐ rently, the [CAD](#page-7-0) fles are stored in 3DM (Rhino 3D Model) format, whereas in the past formats such as iges, dwg, fbm, …fles have been used. The majority of internally created [CAD](#page-7-0) models of scale ships have been created using Delftship<sup>[1](#page-9-4)</sup>. As-is, the [CAD](#page-7-0) files in the towing tank database are not suitable for [CFD](#page-7-1) computations due to a combination of two requirements that are generally not met with the towing tank [CAD](#page-7-0) files:

- the [CAD](#page-7-0) geometry must be watertight;
- the [CAD](#page-7-0) geometry should make use of a Non-Uniform Rational B-Spline (NURBS) formulation for the underlying geometry<sup>[2](#page-9-5)</sup>.

Internally, Delftship uses subdivision surfaces to model ship hulls. This technique is a generalisation of nonrational B-spline surface discretisation to arbitrary topology, which makes it significantly easier to create a watertight hull form. However, subdivision surfaces cannot represent circles (and the other conic sections) exactly unlike a [NURBS](#page-7-4) formulation. This is one of the reasons why NURBS are used more than subdivision sur-faces as a basis for file formats to exchange models between different [CAD](#page-7-0) packages. Exporting a model from Delfship to IGES format converts the model from subdivision surface(s) to [NURBS](#page-7-4) surfaces. If the topology of the original model does not allow for a direct conversion, the surface is split in patches and these patches are converted to [NURBS](#page-7-4) format. If the NURBS curves at the connection do not have the same mathematical description (e.g. due to widely varying scales), gaps will be present.

As an example, Fig. [1](#page-9-3) shows two close-ups of the bottom of the hull near the rudder of the [CAD](#page-7-0) model of tanker T0E. Signifcant gaps are present between adjacent [NURBS](#page-7-4) patches, which makes this model not suitable for [CFD](#page-7-1) computation without extensive modifications. Another example of issues with the [CAD](#page-7-0) models in the towing tank database is shown in Fig. [2](#page-10-0), where the aft section of the hull of the inland vessel Myzako is shown. The propeller duct protrudes the hull, which makes this hull model (with appendages) not suitable for use in [CFD](#page-7-1) computations.

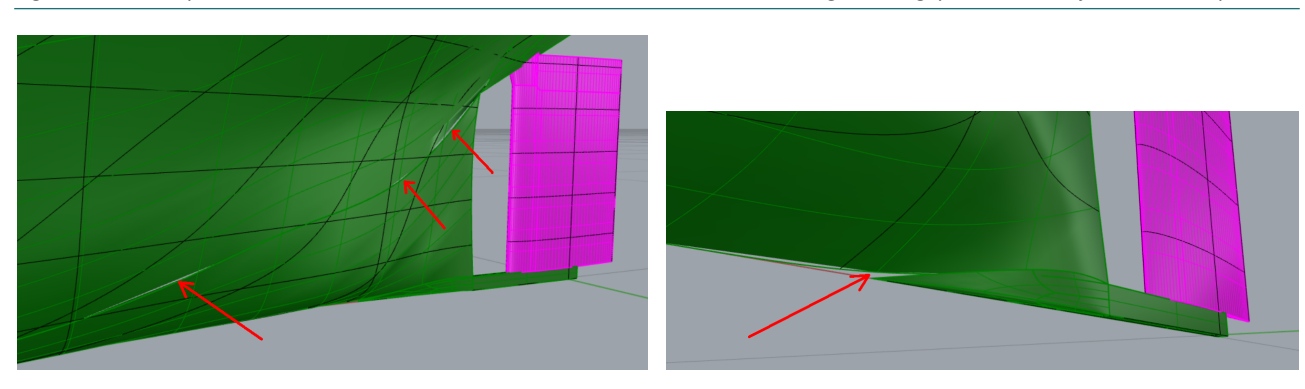

<span id="page-9-3"></span>Figure 1 – Close-up of the bottom hull of tanker TOE near the rudder which shows significant gaps between adjacent NURBS patches.

#### <span id="page-9-5"></span><span id="page-9-4"></span><span id="page-9-2"></span><sup>1</sup><https://www.delftship.net>

<sup>2</sup>This second requirement is not strictly necessary; very simple geometries consisting of flat surfaces can be represented accurately with a polygon format that uses triangular or quadrilateral faces such as stl or obj.

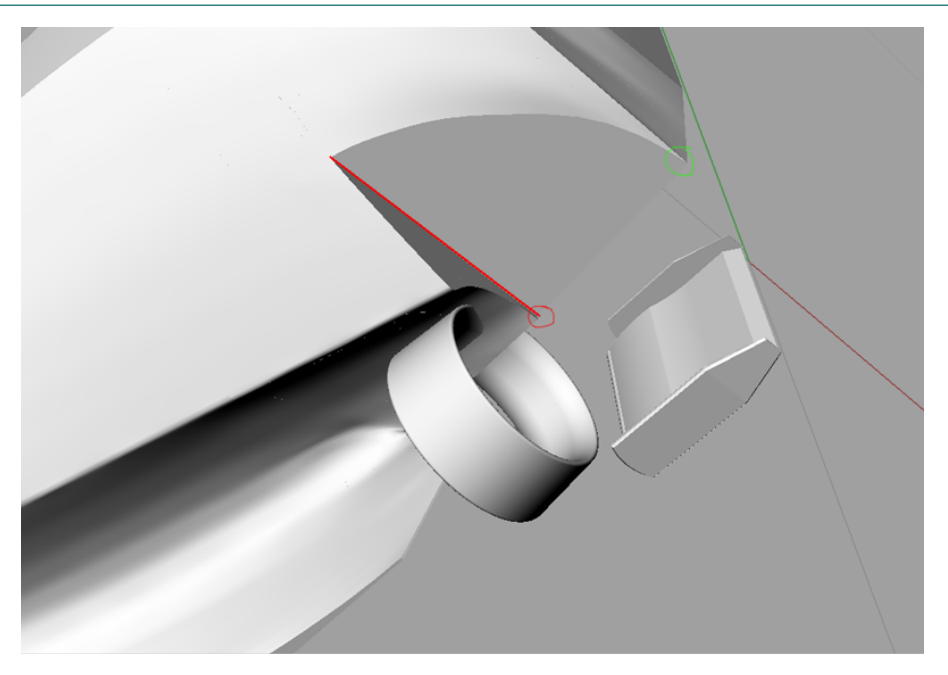

<span id="page-10-0"></span>Figure 2 – Aft part of the hull of the Myzako that shows the duct of the propeller protruding the hull.

## 1.2 System requirements

The examples in the previous section show that without significant cleaning (which may take minutes to mul-tiple days), the [CAD](#page-7-0) models in the towing tank database are not suitable for use in [CFD](#page-7-1) computations. Furthermore, there is no possibility to add a quality control system to the models in that database.

This document contains a proposal for a system for the long-term management and maintenance of [CAD](#page-7-0) mod-els for use in [CFD](#page-7-1) computations. [CAD](#page-7-0) models used in CFD studies are often reused between studies<sup>[3](#page-10-1)</sup>, whereas the complete setup including the domain box and solver settings are generally not reused.

The purpose of the proposed system is to create a database of validated [CAD](#page-7-0) models that are directly usable in [CFD](#page-7-1) computations. The following is a set of requirements for the system:

- the [CAD](#page-7-0) models are stored in a central location under version control;
- for each [CAD](#page-7-0) model, an xml file is added with information about the model, including its origin, available variants, relevant dimensions, remarks such as warnings and notes related to the quality, applicability of a model, source of the original information, etc.;
- for each [CAD](#page-7-0) model, a wiki page is created using the data in version control and the information stored in the [eXtensible Markup Language \(XML\)](#page-7-5) file;
- a [CAD](#page-7-0) model can be available in multiple formats, with a conversion history that shows the relationship between the formats;
- • [CAD](#page-7-0) formats are subdivided in three categories input, cfd and panel;
- • [CAD](#page-7-0) models are grouped according to their application area;
- the database should be accessible for researchers outside [FHR;](#page-7-2)
- the database should be searchable.

The last two requirements stem from the fact that the nautical research group cooperates with Ghent University in the Knowledge Center Manoeuvring in Shallow and Confned Water and that both partes have a partially overlapping collection of [CAD](#page-7-0) models for use in numerical computations. Ideally, these collections should be merged in a single database that is accessible for both research groups. At the moment, the version control system in use at [FHR](#page-7-2) is not accessible from outside the laboratory. However, in the future, an extern-

<span id="page-10-1"></span><sup>&</sup>lt;sup>3</sup>This is also one of the reasons for the existence of various ship hulls such as the KVLCC2 and KCS for benchmarking purposes.

ally hosted repository (likely based on  $\text{git}^4$  $\text{git}^4$ ) might become available that will be accessible to external parties. The last requirement should make it easy to find a suitable (hull) model based on some characteristics once the database becomes very large. There are multiple possibilities to achieve this:

- (automatically) save relevant characteristics from the wiki pages into an excel sheet where advanced flters can be used to search a suitable hull model;
- collect the relevant characteristics in a table in a separate wiki page and use the standard table sorting features to find a suitable model<sup>[5](#page-11-2)</sup>.

<span id="page-11-0"></span>These last two requirements are not discussed or solved in this report. The implementation of the other requirements is discussed in Chapter [2](#page-12-0) while a short user guide is given in Appendix [A1](#page-23-0).

## 1.3 Terminology

The [CAD](#page-7-0) model database is used for nautical and hydraulic applications. For these disparate research fields, a common set of terms has to be used that can be applied to both felds. The terms used in this report are *model* and *variant*.

When referring to nautical applications, the term *model* is used to refer to computer representations of a geometric shape. Such a shape (a hull or rudder for example) may have certain characteristic properties (such as a combination of a *length*, a *width* and a *height*) that are used to distinguish it from other similar shapes. Within a certain model, multple *variants* may be present. These could pertain to scaled versions of the same shape, e.g. a model scale and full scale geometry of a specifc container ship, but also to panel discretsatons of the hull of a specifc ship.

For hydraulic applications, *models* pertain to the geometry used in CFD computations of a specific project. Variants are either specifc parts of the hydraulic structure (e.g. the downstream part of a fshway where the attraction current enters a river, or a set of individual basins of a complete fishway), or alternative geometries created to improve the performance of a hydraulic structure (e.g. adding rounded corners with guiding vanes to reduce fow separaton in bends in pipes). A variant may need multple fles and the fles themselves may be used in diferent variants.

<span id="page-11-2"></span><span id="page-11-1"></span><sup>4</sup><https://git-scm.com>

<sup>5</sup>The *Table Filter and Charts for Confuence* app in the Atlassian Marketplace ([https://marketplace.atlassian.com/apps/](https://marketplace.atlassian.com/apps/27447/table-filter-and-charts-for-confluence) [27447/table-filter-and-charts-for-confluence](https://marketplace.atlassian.com/apps/27447/table-filter-and-charts-for-confluence)) would make this even easier.

# <span id="page-12-0"></span>2 Implementation

## <span id="page-12-1"></span>2.1 Revision control system

### <span id="page-12-2"></span>2.1.1 Location of the repository

At [FHR](#page-7-2), the agreed-upon revision control system in use for numerical work is Subversion<sup>[6](#page-12-5)</sup>. The repository is accessible at <https://wl-subversion.vlaanderen.be>. One of the top‐level repositories is dedicated to version control of numerical models (repoSpNumMod). The [CFD](#page-7-1) [CAD](#page-7-0) model database is located inside this repository at [https://wl-subversion.vlaanderen.be/svn/repoSpNumMod/CFD\\_CAD\\_models/](https://wl-subversion.vlaanderen.be/svn/repoSpNumMod/CFD_CAD_models/).

### <span id="page-12-3"></span>2.1.2 Directory structure of the repository

Top‐level directories are created for diferent types of geometry, roughly linked to the research groups at the laboratory that utilize [CFD](#page-7-1) methods in their research. At the time of writing, these research groups are *nautica* and *kustwatcon*. For the former group, a second level of directories is added based on geometry type (such as hulls, propellers and rudders), while for the latter, it was opted that the second level of directories should be grouped based on project number. This means that over tme, the number of directories for the second level of the hydraulic models will increase, while for nautcal models, the third level of directories will gradually increase as more models are added. A third frst‐level directory is present (*coastal*) for (future) storage of CAD geometry related to coastal research. At the tme of writng, the following structure for the SVN repository is present:

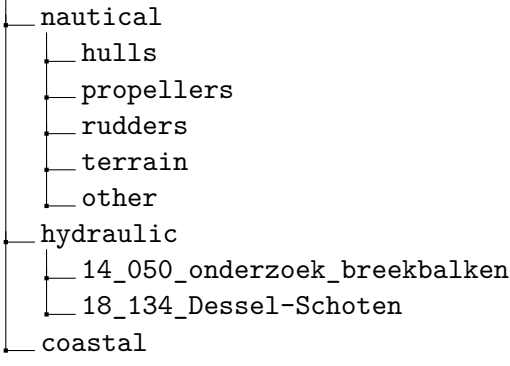

### <span id="page-12-4"></span>2.1.3 Directory structure of a [CAD](#page-7-0) model

Inside the CAD model directory, one xml file is present with all information about the geometry: info.xml. The [CAD](#page-7-0) files themselves are stored in subfolders, where each type is stored in a separate folder. This is necessary because certain [CAD](#page-7-0) fle formats store their data in more than one fle. One such example is the color STL format used by FINE/Marine: next to the STL fle, a separate fle encodes colours for each triangle present in the STL fle.

[CAD](#page-7-0) fles for use in (potental) panel methods are stored in the panel folder while the [CAD](#page-7-0) fles for [CFD](#page-7-1) applic‐ atons are stored in the cfd folder. Both input and intermediate [CAD](#page-7-0) fles (such as blend fles used to create a

<span id="page-12-5"></span><sup>6</sup><https://www.subversion.org>

panel discretisation from an accurate triangulation of a hull shape) are stored inside the input folder. Finally, the vis folder contains visualisatons of the diferent variants.

Hence, the complete top-level directory structure of a [CAD](#page-7-0) geometry contains the following four folders:

cfd input panel vis

The panel directory is mainly used in nautical applications and may not be present with hydraulic models.

Inside these top‐level model folders, CAD fles are stored per fletype in separate subfolders. For example, the cfd folder may contain two subfolders (parasolid and stl) that store geometry in these file formats. It may also happen that [CAD](#page-7-0) models in a certain fle format are present in two folders. A list of model types with a short description is shown below:

st1 stereolithograhy: triangular discretisation of geometries;

**blend** native Blender file format, often used to create panel representations from accurate STL triangulations;

**obj** Wavefront geometry defniton fle similar to STL, but allows for faces with arbitrary vertces;

parasolid native file format for the Parasolid geometry kernel developed by Siemens;

**iges** standardized fle format for the exchange of 2D and 3D drawing (surface) data between [CAD](#page-7-0) sofware packages;

**step** conceived as successor of IGES fle format that can store both surface and solid model geometry;

**rhino** natve fles of the CAD modelling sofware Rhinoceros 3D, for which [FHR](#page-7-2) has commercial licenses;

**hydrostar** natve panel format of Bureau Veritas' HydroSTAR potental hydrodynamics sofware used at [FHR;](#page-7-2)

<span id="page-13-0"></span>**ropes** natve panel format of ROPES, a potental hydrodynamics sofware package;

## 2.2 xml file format

Initally, the workfow to add a new [CAD](#page-7-0) model to the database was to collect the diferent [CAD](#page-7-0) fles in the folders, create some visualisations and commit that data to the version control system. Thereafter, the wiki page was manually created. This however proved to be a very tedious and error‐prone process due to the addition of a table with hyperlinks to the different [CAD](#page-7-0) files. Initially, this was solved by creating a template page that defned the structure of the wiki page for the user with some variables (such as the base locaton of the model in Subversion) that could be flled in. This reduced the tme to create a wiki page but stll required the user to manually construct hyperlinks to fles.

A soluton was found in the atlassian-python-api Python package that contains a simple interface for interacting with Atlassian software products based on the official public REST API<sup>[7](#page-13-1)</sup>. Amongst other things, this package allows the creaton and modifcaton of wiki pages directly from Python, which opens the way to completely automate the wiki page creaton process by storing the data for the wiki page in a simple [XML](#page-7-5) file. A Python script was developed that parses the [XML](#page-7-5) file, scans the model folder and based on that data, constructs a complete wiki page including hyperlinks to the [CAD](#page-7-0) fles, other related [CAD](#page-7-0) models and possibly external sources. This reduces the time spend by the user to filling in an [XML](#page-7-5) file with a simple structure.

<span id="page-13-1"></span><sup>7</sup> See <https://github.com/atlassian-api/atlassian-python-api> for the source code and [https://pypi.org/](https://pypi.org/project/atlassian-python-api/) [project/atlassian-python-api/](https://pypi.org/project/atlassian-python-api/) for some examples of its usage.

To enable the user to check the validity of the [XML](#page-7-5) format, an XML schema was created which defnes the structure of the [XML](#page-7-5) format.

In Listng [1,](#page-15-0) an overview is given of the the structure of the [XML](#page-7-5) fle. The top level element is called <cad\_model\_info>.

Then, there are nine frst level elements:

**<author>** The author of the CAD models if not mentoned as an atribute to the <file> element.

**<description>** Contains a model name, a type and a reference.

- **<variants>** Contains a list of <variant> elements each with a descripton of the variant. Optonal subele‐ ments may contain characteristic dimensions (only implemented for nautical/hulls), discussed below. The <variant> elements require a name and description attribute and optionally a datasource attribute.
- **<remarks>** Contains a list of remarks related to the model(s). Subelements can be of type <note>, <info>, <warning> and <tip> , where each subelement may have an variant atribute that contains the name of the variant as defned in the name atribute of the variant element. These four elements are sup‐ ported by the wiki sofware used at [FHR.](#page-7-2)
- **<origin>** Contains a descripton of the origin of the [CAD](#page-7-0) geometry, e.g. "own work".
- **<projects>** Contains a list of project elements with a number and name atribute in which the geometry was used.
- **<references>** Contains a list of (external) reference elements with a href atribute, e.g. a report.
- **<related\_models>** Contains a list of related\_model elements with a href atribute that points to another geometry in the database.
- **<files>** Contains a list of file elements with an href atribute that defnes the relatve path of the [CAD](#page-7-0) file in the subversion repository. The file element can optionally contain a variant, name and date atribute.

<span id="page-14-0"></span>The variants, remarks, projects, references, related\_models and files elements can contain an unlimited number of subelements (including zero).

### 2.2.1 variant element

The variant element contains a name atribute with the name of the variant. This value is used in other places in the [XML](#page-7-5) fle as a reference (although at the moment they are not checked).

For hull types such as tanker or container, this element may contain a datasource atribute. If the value of this attribute equals wlsowMS, a connection is established with the wlsow sharepoint site that contains characteristic dimensions of scale models tested in the towing tank. The connection is made based on the directory name of the [CAD](#page-7-0) geometry, not the value of the description element. If a hull with the same name exists, values for  $L_{pp}$ ,  $L_{oa}$ ,  $B$  and  $D$  are extracted and these will be shown on the wiki page<sup>[8](#page-14-2)</sup>. If the value of the atribute starts with wlsowMS\_s and ends in a number (e.g. wlsowMS\_s75), then (scale model) values are also extracted, and they are multiplied with the trailing number for a variant of a different size<sup>[9](#page-14-3)</sup> If the value of the datasource atribute does not fall into either category, no atempt is undertaken to extract data from the towing tank database and instead, subelements lpp, loa, beam and depth are queried for values.

<span id="page-14-2"></span><span id="page-14-1"></span><sup>&</sup>lt;sup>8</sup>Note that the block coefficient is not available as a parameter of the hull shape in the towing tank database, that is only available for a specifc loading conditon, and then not even as part of a List so it cannot be extracted using shareplum.

<span id="page-14-3"></span> $9$ Note that at the moment, variants of the same model can only be scaled uniformly.

```
Listing 1 – Structure of the info. xml files.
```
<span id="page-15-0"></span>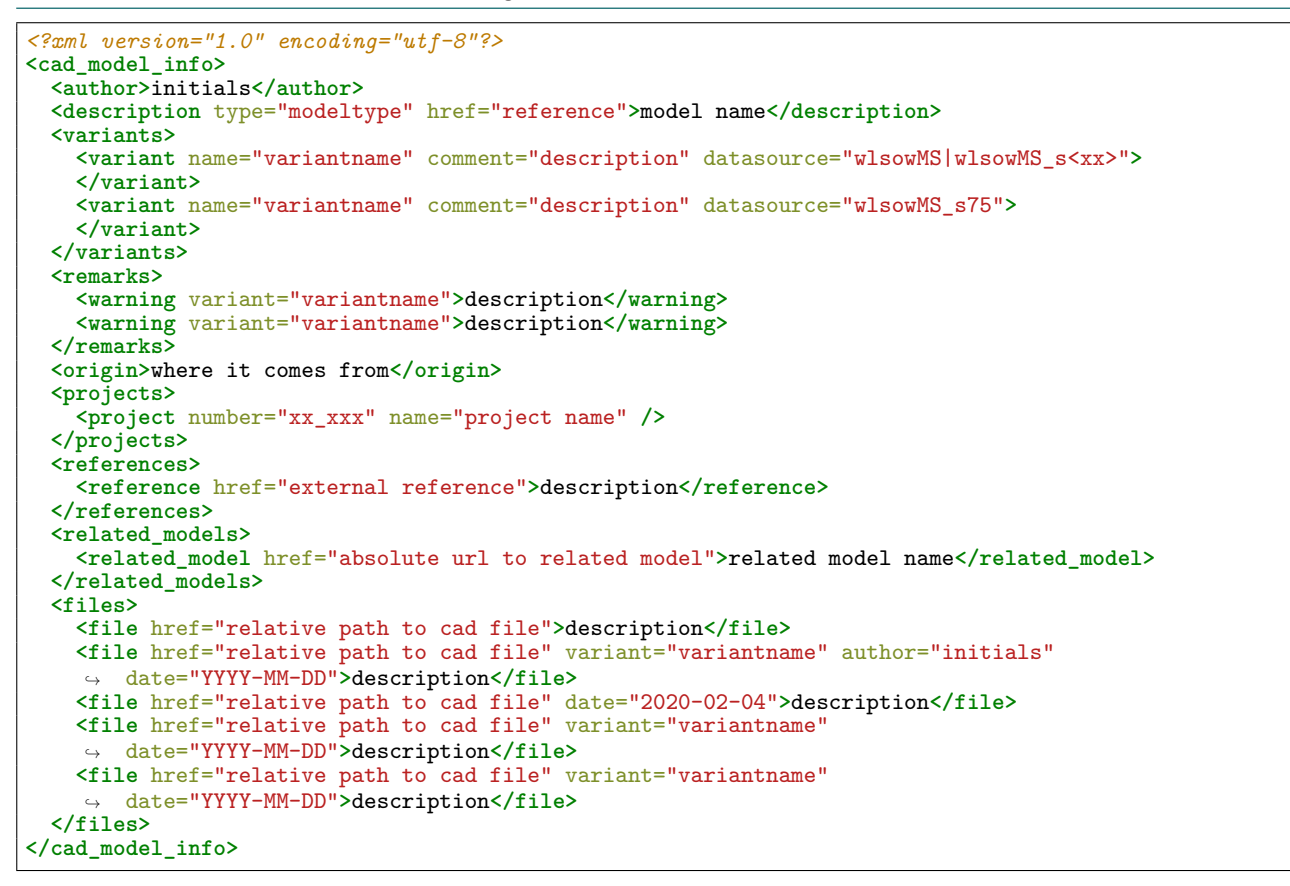

### 2.2.2 Example info. xml file for model COD

Listing [2](#page-16-1) shows the info.xml file for the [CAD](#page-7-0) model of the container ship COD. This CAD model contains a model scale bare hull shape and four full‐scale panel geometries that can be used in Hydrostar and ROPES. For the variant with name COD\_panel\_marc, a warning is present related to the poor discretisation of the model. A note has been added related to the C0D\_bare\_hull model. The [CAD](#page-7-0) model originates from the towing tank database and the model has been used in the past in two projects (00 057 and 15 011). There is one model (C0D\_rudder) in the database that is related to this one. There are a total of 11 [CAD](#page-7-0) fles related to this model of which nine are directly linked to the variants. The other two are the original iges fles and an intermediate blend fle used to create the panel geometries.

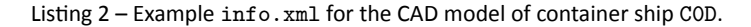

```
<?xml version="1.0" encoding="utf-8"?>
<cad_model_info>
 <author>WVH</author>
 <description type="containership"
  → href="https://wlsow.vlaanderen.be/shpgenerator/Lists/Prototypeschepen/AllItems.aspx"> Dionysia
  </description>
↪
 <variants>
    <variant name="C0D_bare_hull" comment="model scale bare hull geometry for CFD computations"
    ↪ datasource="wlsowMS">
    </variant>
    <variant name="C0D_panel_coarse" comment="full scale coarse panel geometry for potential
    ↪ computations" datasource="wlsowMS_s75">
   </variant>
    <variant name="C0D_panel_medium" comment="full scale medium panel geometry for potential
    ↪ computations" datasource="wlsowMS_s75">
   </variant>
    <variant name="C0D_panel_fine" comment="full scale fine panel geometry for potential
    ↪ computations" datasource="wlsowMS_s75">
    </variant>
   <variant name="C0D_panel_marc" comment="Model of C0D obtained from Marc Vantorre"
      ↪ datasource="wlsowMS_s75">
   </variant>
 </variants>
 <remarks>
   <note variant="C0D_bare_hull">This is the cad model of the model scale tested in the towing
    ↪ tank.</note>
   <warning variant="C0D_panel_marc">Very coarse discretisation near bow and stern and on hull
    ↪ bottom (not recommended for general use).</warning>
 </remarks>
 <origin>cad model towing tank database</origin>
 <projects>
    <project number="00_057" name="berekeningen met FINE/marine van CFD software" />
    <project number="15_011" name="evaluatie ROPES" />
 </projects>
 <references>
   <reference href="https://wlsow.vlaanderen.be/shpgenerator/Lists/Prototypeschepen/AllItems.aspx">
    ↪ C0D </reference>
 </references>
  <related_models>
   <related_model href="http://wlwiki.vlaanderen.be/wiki/display/wlwiki/rudder+C0D"> rudder of C0D
    ↪ </related_model>
 </related_models>
  <files>
    <file href="./input/iges/MS_C0D_T200v3.igs">Original model used in the towing tank, iges is
   ↪ missing from the 'lijnenplannen' list</file>
               <file href="./cfd/parasolid/MS_C0D_T200v3_cf_180912_1_cf.x_t" variant="C0D_bare_hull"
    ↪ author="MLO" date="2013-01-29">model created from iges file in cadfix</file>
   <file href="./input/blend/C0D.blend" date="2020-02-04">contains the stl triangulation and the
    ↪ panel geometry</file>
   <file href="./panel/ropes/C0D_coarse.dat" variant="C0D_panel_coarse" date="2019-03-27">coarse
    ↪ version of the panel geometry</file>
   <file href="./panel/ropes/C0D_medium.dat" variant="C0D_panel_medium" date="2019-03-27">medium
    ↪ version of the panel geometry</file>
   <file href="./panel/ropes/C0D_fine.dat" variant="C0D_panel_fine" date="2019-03-27">fine version
    ↪ of the panel geometry</file>
   <file href="./panel/ropes/C0D_marc.dat" variant="C0D_panel_marc" date="2019-03-27">coarse
    ↪ version obtained from Marc Vantorre</file>
   <file href="./panel/hydrostar/C0D_coarse.hst" variant="C0D_panel_coarse"
    ↪ date="2020-03-02">converted from panel/ropes/C0D_coarse.dat via C0D_coarse.obj</file>
    <file href="./panel/hydrostar/C0D_medium.hst" variant="C0D_panel_medium"
    ↪ date="2020-03-02">converted from panel/ropes/C0D_medium.dat via C0D_medium.obj</file>
   <file href="./panel/hydrostar/C0D_fine.hst" variant="C0D_panel_fine" date="2020-03-02">converted
    ↪ from panel/ropes/C0D_fine.dat via C0D_fine.obj</file>
   <file href="./panel/hydrostar/C0D_marc.hst" variant="C0D_panel_marc" date="2020-03-02">converted
    ↪ from panel/ropes/C0D_marc.dat via C0D_marc.obj</file>
 </files>
</cad_model_info>
```
## 2.3 Wiki pages

Using the data stored in the [XML](#page-7-5) fle and fgures found in the vis subfolder of a [CAD](#page-7-0) model, a wiki page is constructed with the Python script create\_wlwiki\_page.py. This script is stored in the top-level directory of the database ([https://wl-subversion.vlaanderen.be/svn/repoSpNumMod/CFD\\_CAD\\_models/](https://wl-subversion.vlaanderen.be/svn/repoSpNumMod/CFD_CAD_models/create_wlwiki_page.py) [create\\_wlwiki\\_page.py](https://wl-subversion.vlaanderen.be/svn/repoSpNumMod/CFD_CAD_models/create_wlwiki_page.py)) and thus becomes available once a checkout of the complete repository is created (see Appendix [A1.1](#page-23-1)). It is advised to run the script in a separate environment because some non‐default packages are required. An environment fle (*confuence\_api.yml*) is included in the repository that contains a list of all packages in this environment.

When an [XML](#page-7-5) file is parsed, it is first validated against the XML Schema Definition (XSD) schema definition. This way, the user quickly knows whether or not the [XML](#page-7-5) syntax is correct. The [XSD](#page-7-6) schema fle is also added to the repository: if the syntax of the [XML](#page-7-5) file is changed, it can be updated accordingly. At the time of writing this report, the Python script uses the [XSD](#page-7-6) fle in the checkout in the project folder on the P‐drive.

Apart from presenting the data stored in the [XML](#page-7-5) file, the wiki pages will also display visualisations of the diferent variants if they are found in the vis subfolder of a [CAD](#page-7-0) model by the Python script. To make this work, the visualisaton fles must contain the variant names defned in the [XML](#page-7-5) fle in additon to a string that defnes the view that is show. Supported strings are ISO, front, side, top, bottom, back, dimensions, overview, detail and perspective with an optonal trailing number. Both parts should be separated with an underscore, hence: variantname\_ISO.png and variantname\_ISO1.png would be valid filenames. In additon, for Hydrostar geometry input fles, the number of panels are displayed as well.

<span id="page-17-0"></span>For Listing [2,](#page-16-1) screenshots of the resulting wiki page are shown in Figs. [3](#page-17-0) to [6.](#page-19-0)

Figure 3 – Wiki page of the [CAD](#page-7-0) model of COD - model description and variant characteristics.

### $COD$

Van Hoydonck, last modified about 5 hours ago

#### Model description

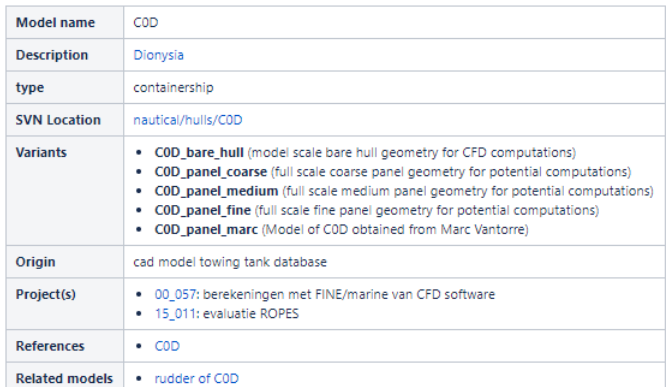

### Variant characteristics

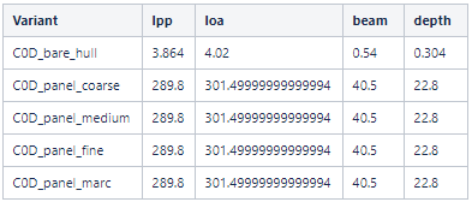

### Figure 4 – Wiki page of the [CAD](#page-7-0) model of COD - remarks and visualisations of variant COD\_bare\_hull.

<span id="page-18-1"></span>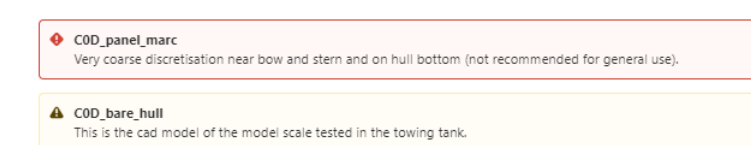

#### Visualisations

COD\_bare\_hull

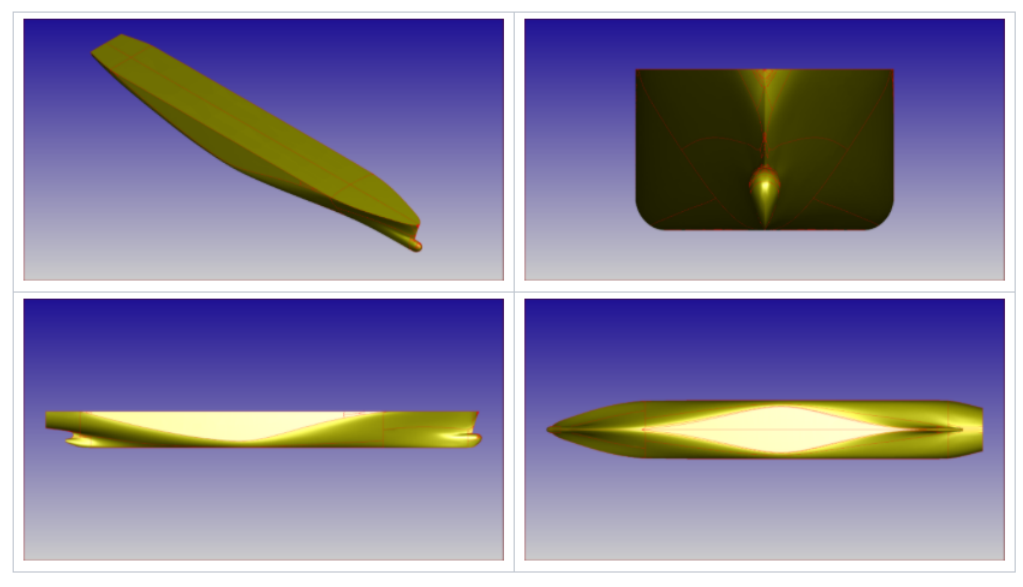

Figure 5 – Wiki page of the [CAD](#page-7-0) model of COD - visualisations of three panel geometries.

#### <span id="page-18-2"></span>COD\_panel\_coarse

Number of panels: 474

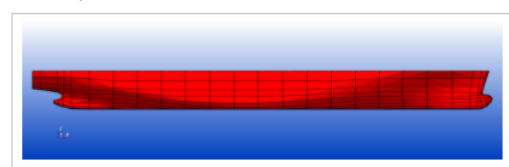

COD\_panel\_medium

Number of panels: 1566

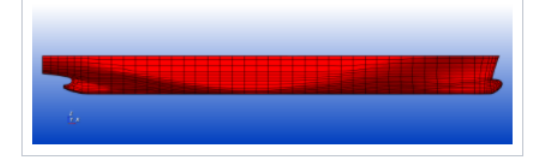

#### C0D\_panel\_fine

Number of panels: 6264

<span id="page-18-0"></span>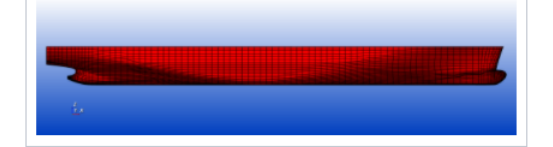

#### <span id="page-19-0"></span>Figure 6 – Wiki page of the [CAD](#page-7-0) model of COD - visualisations of last panel geometry and description of the different CAD files.

COD\_panel\_marc

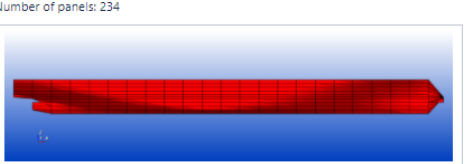

#### CAD files

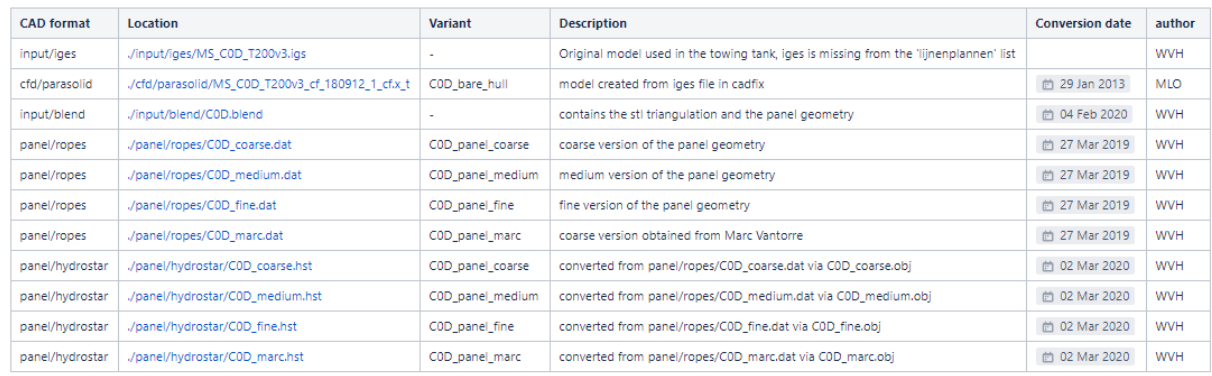

This page is automatically created with a python script from info.xml and data from the subdirectories below https://wl-subversion.vlaanderen.be/svn/repoSpNumMod/CFD\_CAD\_models/nautical/hulls/C0D

## 2.4 Retrieval of ship data from the towing tank database

For [CAD](#page-7-0) models that have a model scale hull in the towing tank database, characteristic dimensions are extracted from the database instead of duplicatng them inside the [XML](#page-7-5) fles. This saves tme for the user because less values have to be filled in. Extracting data from lists in a Sharepoint site proved to be very easy with the help of the Shareplum Python package<sup>[10](#page-19-1)</sup>. An example to extract four characteristic dimensions of the hull of C0D is shown in Listng [3](#page-20-0). There is one catch however, and that is that Shareplum can only handle data stored in lists inside Sharepoint. Data stored in forms are not accessible with the version (0.5.1) used during development.

<span id="page-19-1"></span><sup>10</sup>See <https://pypi.org/project/SharePlum/> for documentaton and basic examples and [https://github.com/](https://github.com/jasonrollins/shareplum) [jasonrollins/shareplum](https://github.com/jasonrollins/shareplum) for the source code.

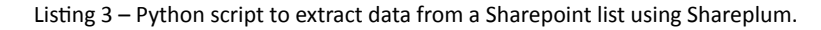

```
def main():
    """
   test function to access wlsow shpgenerator sharepoint site and extract data from it
   using SharePlum
    """
   from shareplum import Site
    from requests_ntlm import HttpNtlmAuth
    import keyring
   import urllib3
   urllib3.disable_warnings(urllib3.exceptions.InsecureRequestWarning)
   pw = keyring.get_password('shpgenerator','vhoydowi')
   auth = HttpNtlmAuth('ALFA\\vhoydowi', pw)
    # verify_ssl should be False, otherwise it does not seem to work
    site = Site('https://wlsow.vlaanderen.be/shpgenerator', auth=auth, verify_ssl=False)
   ship_hull_list = site.List('Scheepsrompen') # scale models
    # use a query to get the correct ship, and a field to get the correct columns
    query = {'Where':[('Eq','Titel','C0D')]}
    fields = ['MLOA','MLPP','MB','MD']
   ship_data = ship_hull_list.GetListItems(fields=fields, query=query)
   print(ship_data)
if __name__ == "__main__":
    main()
```
# <span id="page-21-0"></span>3 Conclusions

This report documents the implementation of a system that was conceived to store and document [CAD](#page-7-0) files for use in [CFD](#page-7-1) sofware and potental panel methods in use at Flanders Hydraulics Research. The system makes use of available sofware at [FHR](#page-7-2) (Subversion version control and Confuence wiki sofware). Initally, the wiki pages — that act as a visual front-end for the data in version control — had to be created by hand. This proved to be very tedious and error-prone. An alternative was found with the use of the *atlassian-python-api* Python package that provides a simple interface to interact with Atlassian sofware products. All relevant informaton related to a [CAD](#page-7-0) model is stored in a simple [XML](#page-7-5) fle. A Python script was developed that extracts data from the [XML](#page-7-5) file and from the subversion repository and based on that, automatically creates a wiki page based on said data. At the moment, this script has to be executed by the user every tme a change is made to the info.xml file. Ideally, it could be executed automatically after a commit as a post-commit hook if [FHR](#page-7-2) had easy access to the server. This is however not the case at the moment<sup>[11](#page-21-1)</sup>, which means that for the time being, the script has to be executed by the user that adds new geometry to the database.

At the tme of writng this report, the database contains 14 [CAD](#page-7-0) models of ship hulls, six [CAD](#page-7-0) models of rudders, one propeller model and two other models in the nautical section. The hydraulic section contains the relevant [CAD](#page-7-0) models used in projects 14\_050 and 18\_134. For the later group, there is a signifcant backlog of [CFD](#page-7-1) projects whose [CAD](#page-7-0) geometries must be sorted out and added to version control.

<span id="page-21-1"></span> $11$ The server is maintained by the IT subcontractor of the Flemish government.

# <span id="page-23-0"></span>A1 User guide

## <span id="page-23-1"></span>A1.1 Subversion access

The subversion repository can be accessed directly<sup>[12](#page-23-4)</sup> but the access through the wiki is more convenient be-cause it will show all information related to a [CAD](#page-7-0) model in a single webpage: [https://wlwiki.vlaanderen.](https://wlwiki.vlaanderen.be/display/wlwiki/CFD+CAD+model) [be/display/wlwiki/CFD+CAD+model](https://wlwiki.vlaanderen.be/display/wlwiki/CFD+CAD+model).

For adding a new model to the database, a checkout of the subversion repository is required. This can be achieved using either the command‐line subversion client as follows:

svn co https://wl-subversion.vlaanderen.be/svn/repoSpNumMod/CFD\_CAD\_models/ CFD\_CAD\_models

or using the TortoiseSVN GUI client as shown in Fig. [7.](#page-23-3)

<span id="page-23-3"></span>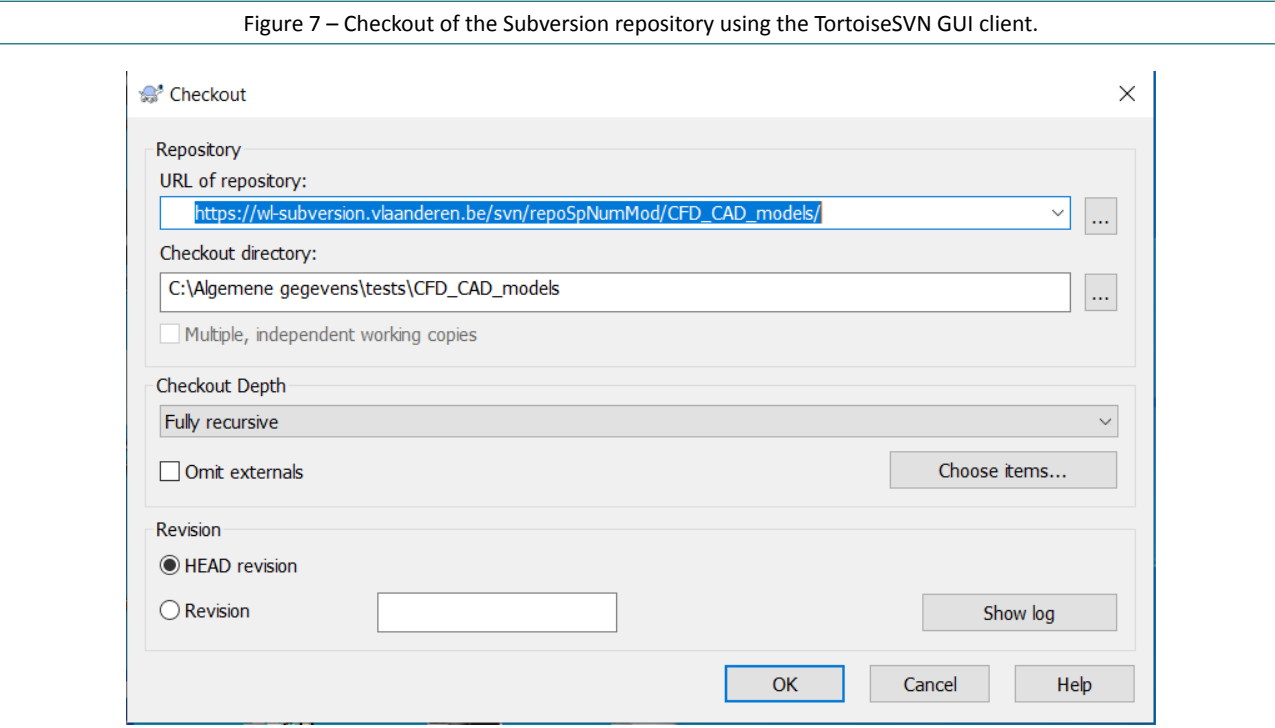

<span id="page-23-2"></span>Once this is done, a new directory (without spaces) can be added with an info. xml file that contains all information about a new [CAD](#page-7-0) model and the changes can be committed.

## A1.2 Anaconda Python Environment

The Python script that was developed to automatically create wiki pages requires packages that are not available in the standard channels of Anaconda but requires them to be installed using pip. When a new model is added to version control, a wiki page must be created with this Python script.

The environment fle (confluence\_api.yml) that is added to the repository at [https://wl-subversion.](https://wl-subversion.vlaanderen.be/svn/repoSpNumMod/CFD_CAD_models/) [vlaanderen.be/svn/repoSpNumMod/CFD\\_CAD\\_models/](https://wl-subversion.vlaanderen.be/svn/repoSpNumMod/CFD_CAD_models/) contains all the required packages for creatng a

<span id="page-23-4"></span><sup>12</sup>At [https://wl-subversion.vlaanderen.be/svn/repoSpNumMod/CFD\\_CAD\\_models/](https://wl-subversion.vlaanderen.be/svn/repoSpNumMod/CFD_CAD_models/)

new environment in Anaconda to run the Python script. The installation of Python itself will not be discussed here, the wlwiki contains all necessary informaton: [https://wlwiki.vlaanderen.be/display/](https://wlwiki.vlaanderen.be/display/wlwiki/Installing+Python+and+its+libraries) [wlwiki/Installing+Python+and+its+libraries](https://wlwiki.vlaanderen.be/display/wlwiki/Installing+Python+and+its+libraries).

Due to the installation of packages using pip and the fact that a proxy server is required, the following file must be added %APPDATA%\pip\pip.ini with the following contents:

### [global]

proxy=https://vipproxy.vlaanderen.be:8080

Then, installing the new environment should be as simple as:

conda env create -f confluence api.yml

Without the proxy settings, the conda installation will hang once the pip packages need to be installed.

At this point, the spyder editor should be available for the confluence\_api environment from the start menu (see Fig. [8](#page-24-1)).

<span id="page-24-1"></span>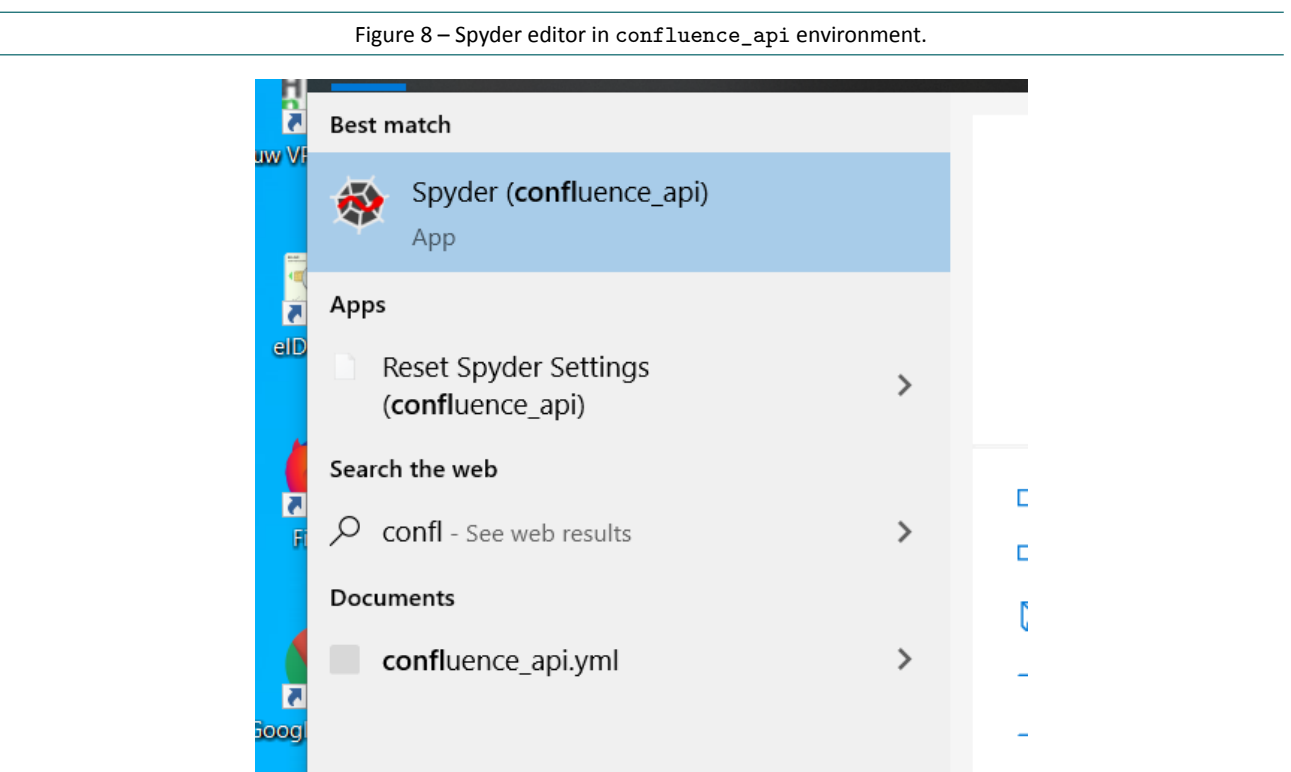

### <span id="page-24-0"></span>A1.3 Creating a new wiki page

Log on to the wiki and create a new blank page with the same name as the new directory in the subversion checkout<sup>[13](#page-24-2)</sup>. This step is required because at the moment the Python script can only adapt an existing wiki page, it cannot create a new page from scratch. This feature may be added in the future.

Editing a wiki page requires a user account that is protected with a password. This username and its associated password are also required by the Python script. The method to store and retrieve the password associated with a certain user is documented on the wiki: [https://wlwiki.vlaanderen.be/display/wlwiki/](https://wlwiki.vlaanderen.be/display/wlwiki/Storing+and+using+passwords+in+Python+scripts) [Storing+and+using+passwords+in+Python+scripts](https://wlwiki.vlaanderen.be/display/wlwiki/Storing+and+using+passwords+in+Python+scripts).

<span id="page-24-2"></span><sup>&</sup>lt;sup>13</sup>One disadvantage of the Confluence wiki software is that no two pages can have the same name as they are stored in flat file structure.

Open the Spyder editor (in the correct conda environment) and load the Python script. The main function at the end must be modifed to point to the correct page in the wiki. Three variables must be set in order to run the script:

- **wikiusername** the name of the account on the wiki;
- **model\_name** the name of the wiki page that will be modifed, this one must be the same as a directory name in the subversion repository;
- **parent\_name** the name of the parent page of the wiki page.

If all goes as it should (e.g. a password for the wiki is found, the [XML](#page-7-5) fle contains no syntax nor format errors, the wiki page exists, ...), executing the Python script should result in a new or updated wiki page.

DEPARTMENT MOBILITY & PUBLIC WORKS Flanders hydraulics Research

Berchemlei 115, 2140 Antwerp T +32 (0)3 224 60 35 F +32 (0)3 224 60 36 waterbouwkundiglabo@vlaanderen.be www.flandershydraulicsresearch.be